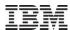

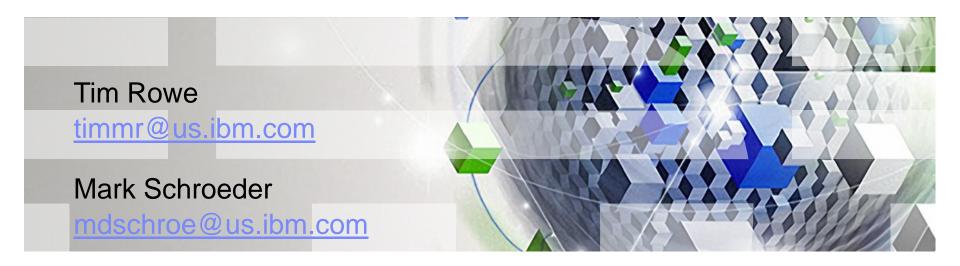

Power your planet.

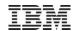

Problem – Application not working/starting – How do you check all files and directories that can affect your application?

Animated

### Application Runtime dirs/files

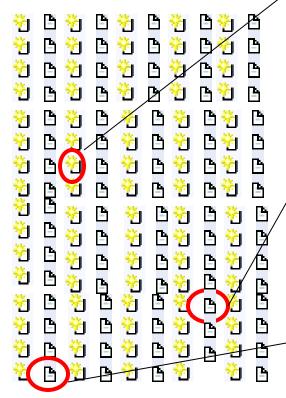

File restored off backup – Owner now incorrect

File is supposed to be a Symbolic link – Now a real file!

/dev directory has
\*PUBLIC \*EXCLUDE

ds

File is missing!

Create date on file is wrong! Test patch that was never cleaned up!

Application data files

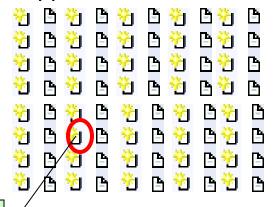

Dependent OS dirs/files

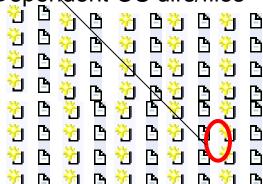

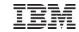

Problem – Server not starting - Application perfectly installed – Environment issue! Animated Application data files Debug properties left turned on from B 📆 <u>₿</u> last service call! B 📆 🕒 Old Java Toolbox class in extensions class path JAVA HOME set to the wrong version of Java System Values User profiles Config file not properly migrated during A Bldship Bldship 🔒 Bldship application upgrade! Bldtest Bldtest Bldship Bldship Bldtest LOCALE set incorrectly for User Profile. Can cause file/text read issues

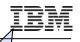

Problem – Application running dreadfully slow! - Network issues

Animated

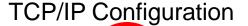

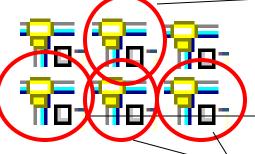

DNS Search order set to \*REMOTE, should be \*LOCAL

Servers

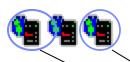

DNS server is not configured correctly. DNS look up timing out causing significant application delays

/etc/netsvc.conf overriding the CF( System name not the same between CFGTCP option 12 and the System name in the NETWORK Attributes table

**Network Attributes** 

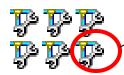

Host servers not running

Localhost or Loopback not configured

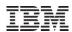

# System Attributes

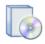

Products installed

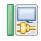

TCP/IP configuration

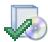

Run Check Prod

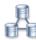

**Network setting** 

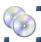

Group PTFs Levels

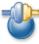

**DNS Working** 

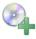

Individual PTFs Installed

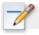

Additional custom plugins

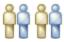

**User Profiles** 

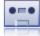

LANTap Varied On

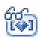

System Values

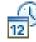

System Date = Today

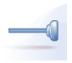

**Exit Points** 

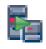

**User Servers Active** 

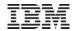

# **Application Attributes**

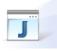

Java Environment

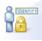

**User Authorities** 

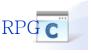

RPG or C PGMs

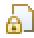

File Authorities

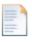

File – Size, Existence, Dates

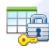

**Data Authorities** 

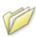

Directories – Existence, Dates

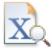

XML File Attributes

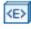

**Environment Variables** 

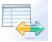

Property File Attributes

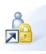

File Ownership

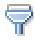

**Ports** 

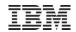

### IBM Application Runtime Expert for i – What is it?

- Automated tool to verify physical condition and runtime attributes
  - Applications
  - Systems
  - Environments
- Ability to fix detected problems
  - Fix User Profiles to known values
  - Fix Authorities on files and directories
- Verify multiple systems

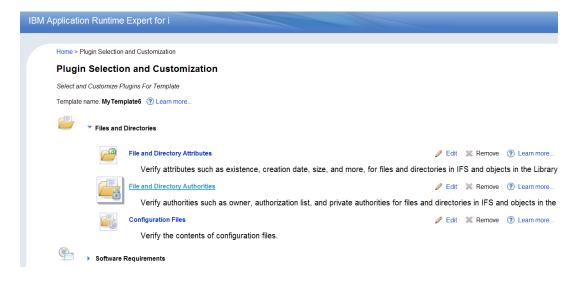

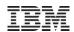

# IBM Application Runtime Expert for i – What is it?

- What can be verified?
  - System information
    - Create a system profile
  - An IBM i Product
  - Any application on the IBM i
    - WebSphere Application Server
    - Integrated Web Application Server
    - User created application deployment
    - Directory tree
    - RPG application
  - Write your own plugins
    - Your own custom objects!

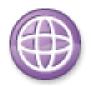

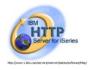

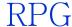

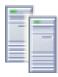

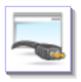

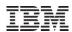

# IBM Application Runtime Expert for i – Why use it?

### Enhanced Serviceability

- Run on failing system to identify and fix problems
- One tool to check the entire software stack
  - Application, DB, TCP/IP, Security, JVM, QShell, PASE, etc
  - Results are consolidated into a single report
- Runtime Expert will check everything, every time
- As new problems are found, new checks can be added
  - Update existing template to add new checks
  - Write custom plugins for more sophisticated checking or analysis

### Product Testing

- Understand product installation
  - Are all authorities and object owners being consistently set?
  - Are all files getting installed in the expected locations with the right attributes?
  - Forces "loose ends" to be taken care of so that Runtime Expert report is clean
- Build verification

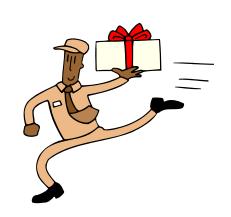

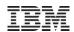

# IBM Application Runtime Expert for i – Why use it?

- System Validation
  - Ensure your internal systems are in expected state
  - Help debug issues with internal systems

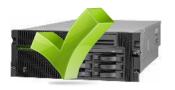

- It has proven itself for our products
  - IAS and IBM Web Administration for i
    - Using for over a year with fantastic results
  - WebQuery
  - Internally for Translation Verification Test (28 partitions)
    - NLS settings, PTF levels, Group PTF levels, User profiles, System date set to 'today', verify \*LANTAP was varied on, System value settings
  - Beta program, System integrator, built system template for system he saw monthly. What changed?

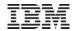

### Console

Create template on 'Master system'

Run against any system in your environment

Template read from master system

Real time status updates

Output pushed back

PUSH Fix updates to remote systems

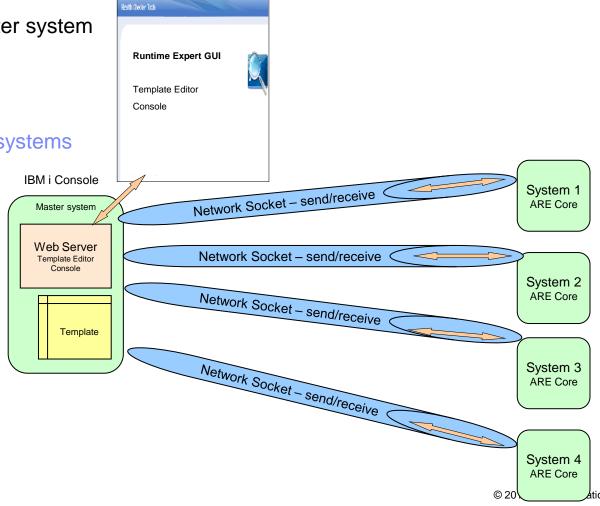

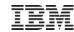

# **Total Landscape Monitoring**

- Check configuration of multiple partitions at once
- Or choose a template for each system

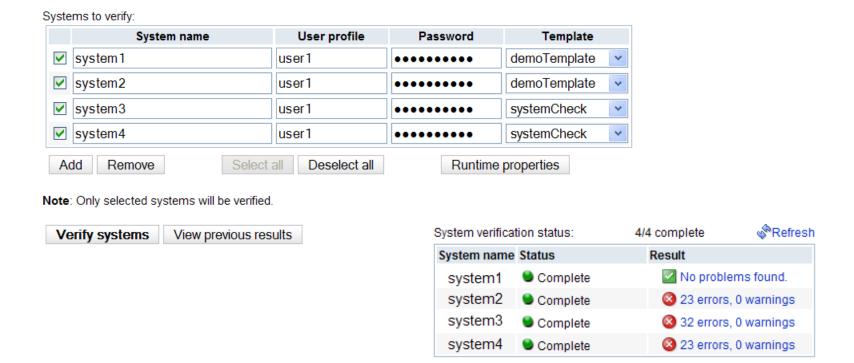

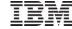

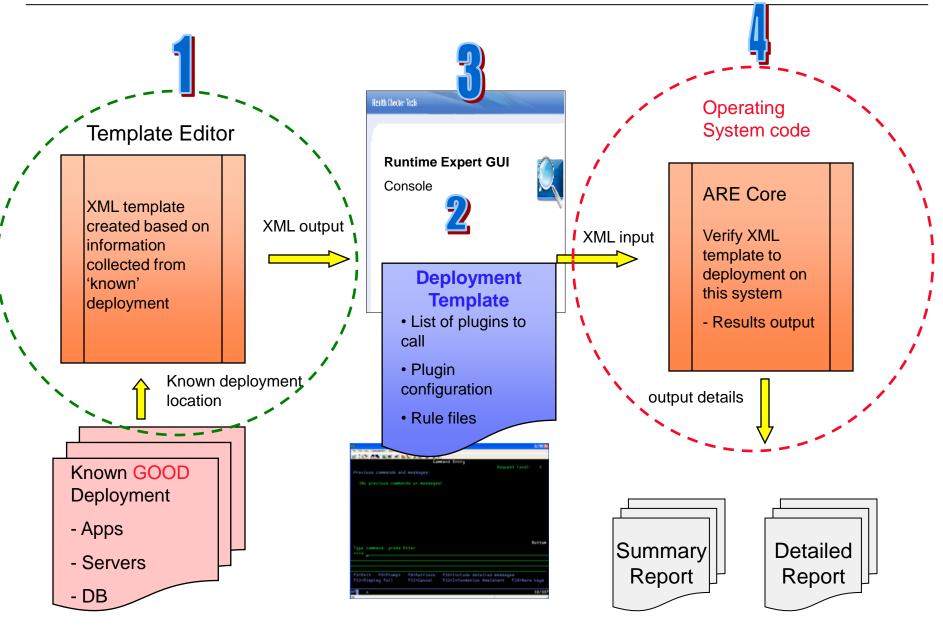

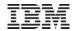

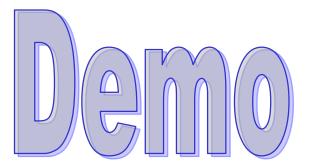

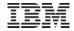

IBM.

#### Manage templates

- Update
- Import
- Create

#### **Deployment Template Editor**

The Deployment Template Editor allows users to create, edit, import and export deployment templates. The editor enables users to customize their templates. Templates created, imported, or edited using this editor can be used to verify systems using the 'Launch console' button below. (?) Learn more...

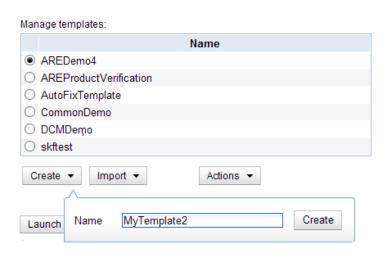

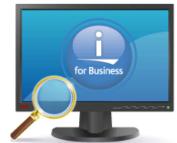

## Launch the Create template wizard

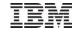

### IRM. IBM Application Runtime Expert for i Home > Plugin Selection and Customization Plugin Selection and Customization Select and Customize Plugins For Template Click to collect info for a plugin Template name: MyTemplate2 ? Learn more... Files and Directories **File and Directory Attributes** Edit X Remove (?) Learn more... Verify attributes such as existence, creation date, size, and more, for files and directories in IFS and objects in the Library file system. Edit X Remove ? Learn more... File and Directory Authorities Verify authorities such as owner, authorization list, and private authorities for files and directories in IFS and objects in the Library file system. **Configuration Files** Edit X Remove (?) Learn more... Verify the contents of configuration files. Software Requirements Open to see the available plugins System Environment Advanced

Cancel

Build template

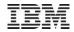

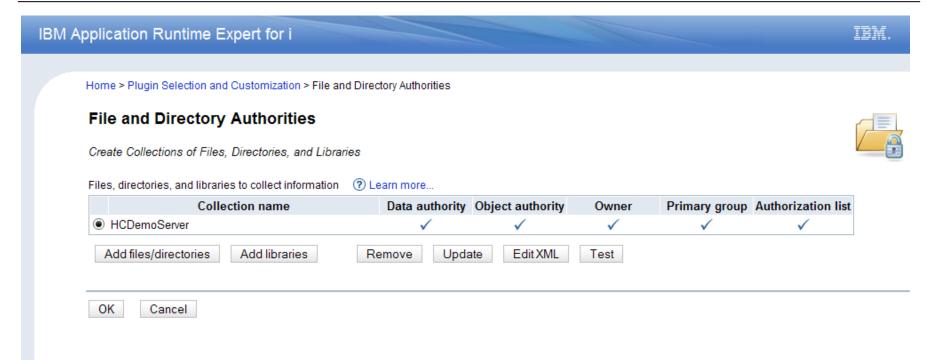

- -Add authority profiles for
  - Files/Directories
  - Libraries
- -View and work with XML
- -Create multiple 'collections' to customize what attributes are verified

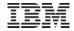

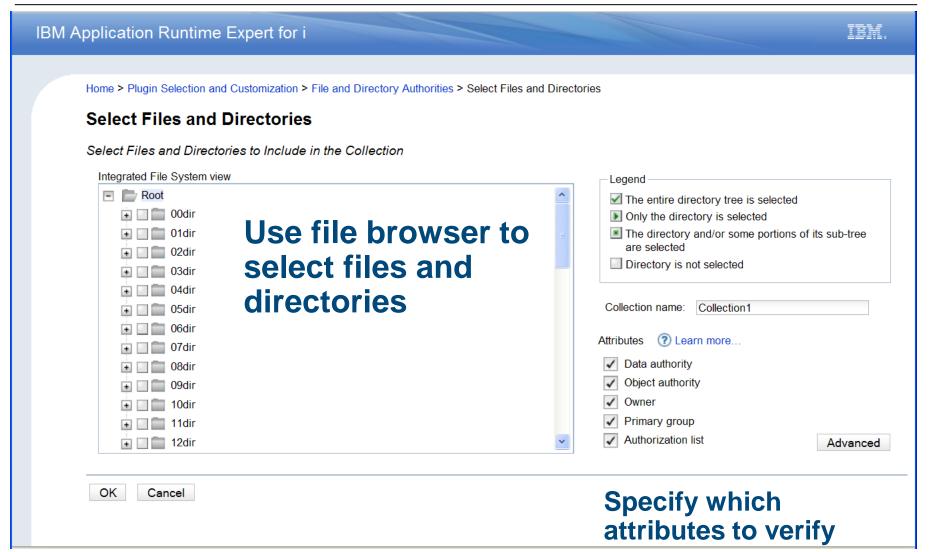

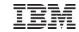

Cancel

Edit view

IBM.

#### Edit XML

# Advanced feature: Hand edit the actual XML data

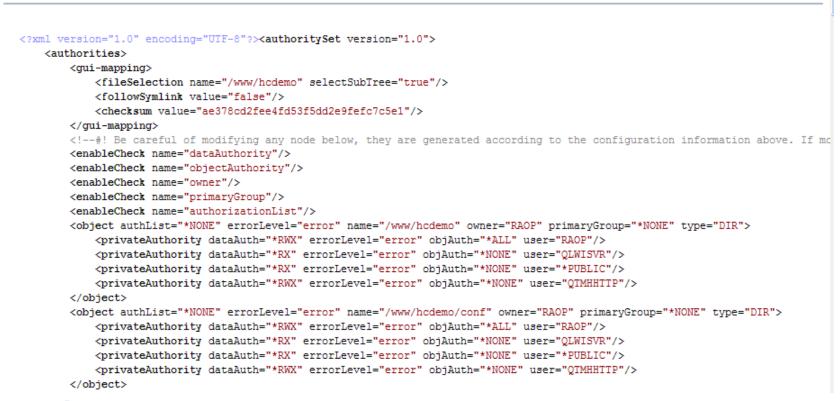

### Customize the XML data

# Add Logic, change values, and responses

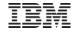

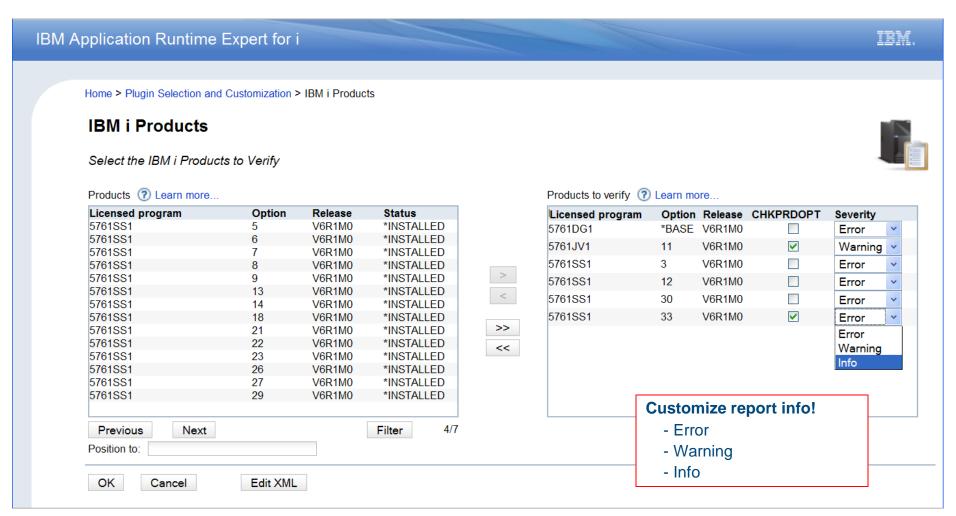

Filter – all supported products or products on this system

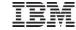

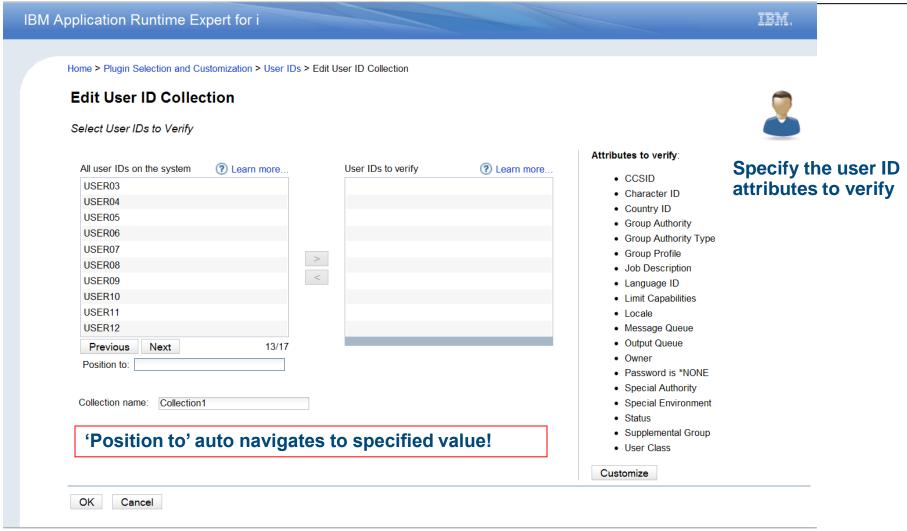

All users specified here will verify all attributes listed to the right. Create multiple collections to use different attribute lists.

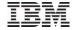

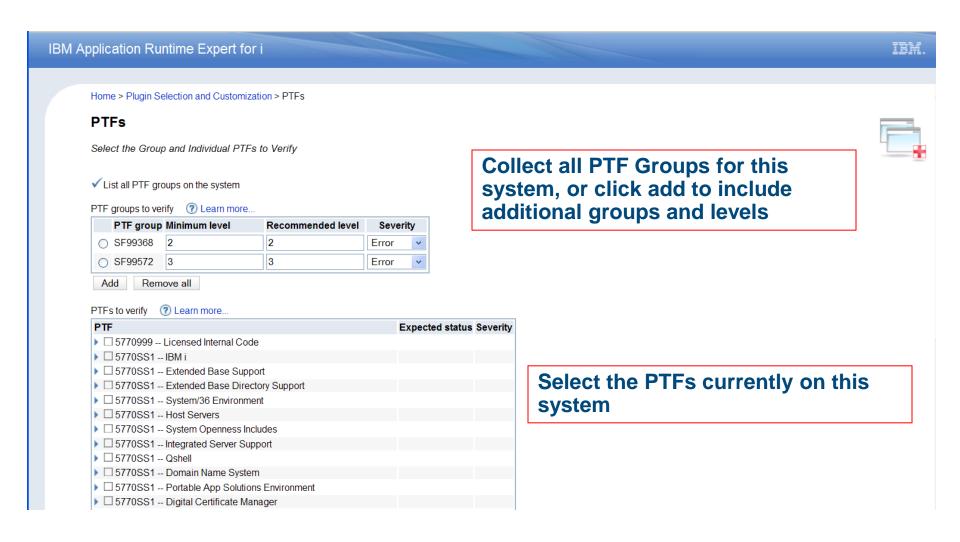

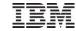

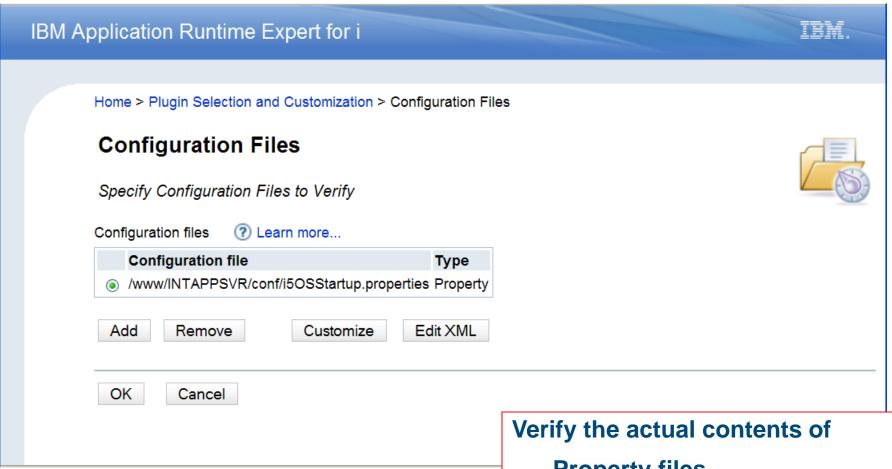

- Property files
- XML files
- HTTP config files

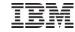

#### IBM Application Runtime Expert for i IBM. Home > Plugin Selection and Customization > Configuration Files > Customize Configuration File **Customize Configuration File** Select Configuration Values to Verify Configuration file: /www/INTAPPSVR/conf/i5OSStartup.properties Key **Expected value** startup.lwiAssignUserID QLWISVR startup.lwiSubsystem **QHTTPSVR** engine.lwiVersion 8.1 engine.workingDir /www/INTAPPSVR/lwi engine.javaVersion 1.6 startup.lwiJobQueueName **QZHBHTTP** startup.lwiAssignJobName **INTAPPSVR** engine.stderr /www/INTAPPSVR/lwi/logs/lwistderr.txt engine.stdout /www/INTAPPSVR/lwi/logs/lwistdout.txt engine.lwiProfile profile.l5intappsvr Add Compare the key value pairs!! OK Cancel

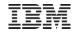

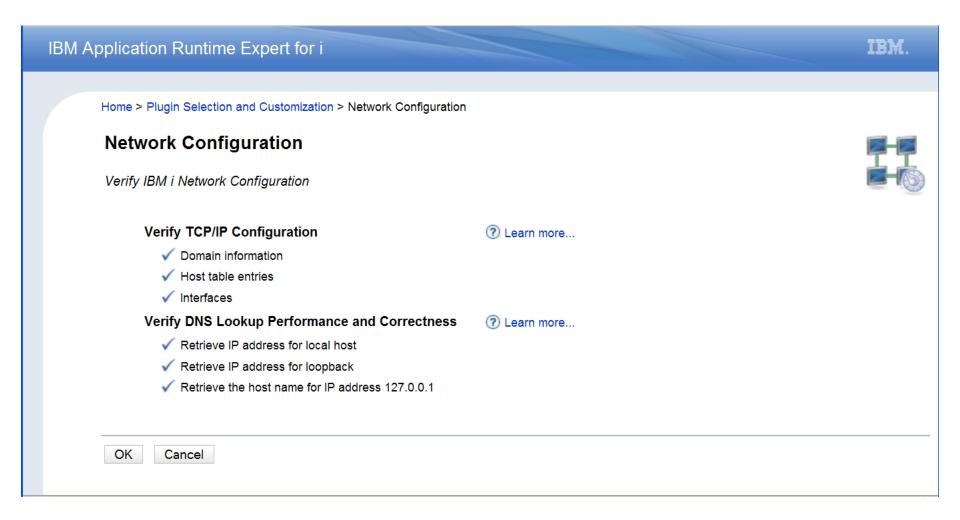

Include the Network plugin your template. When Application Runtime Expert runs, the network settings on the target system are verified

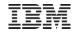

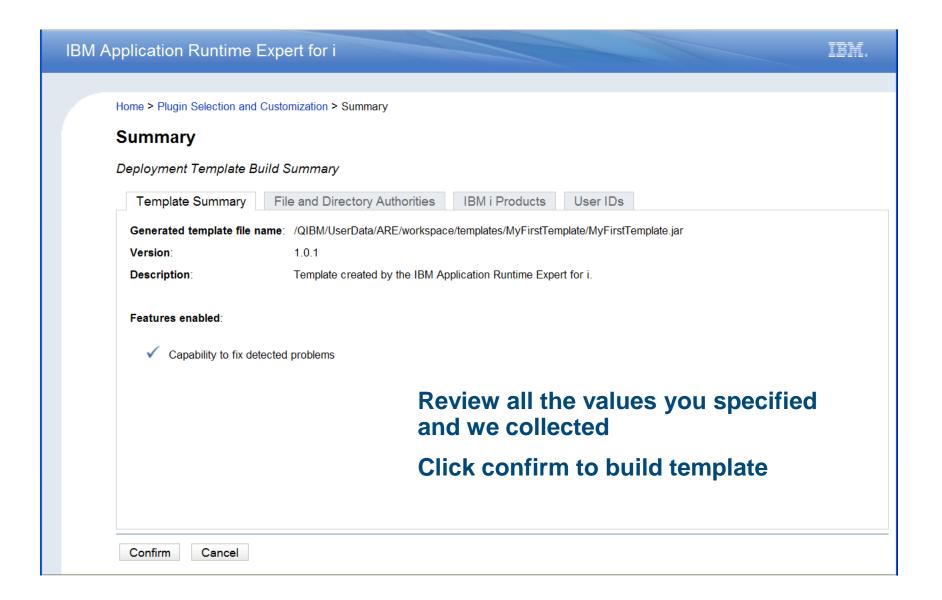

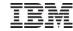

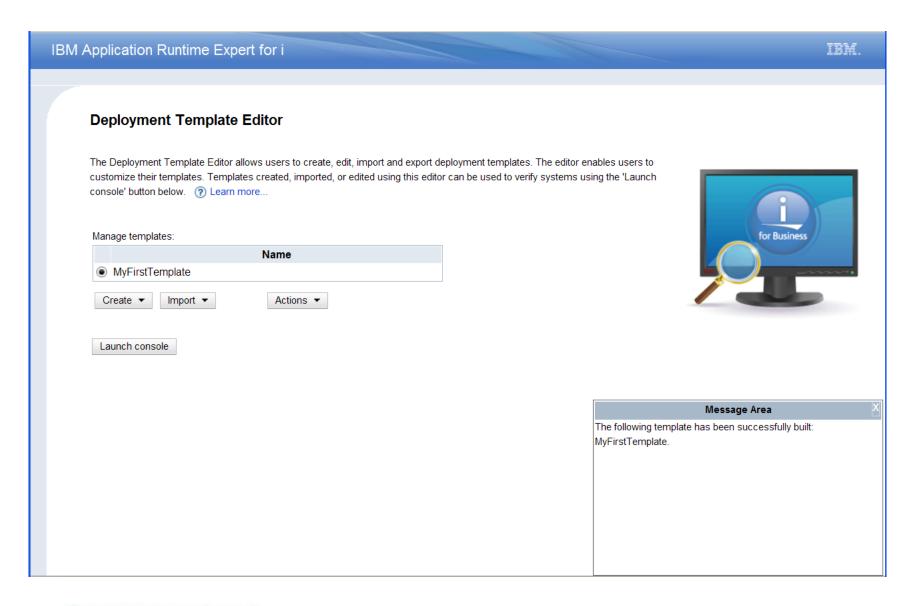

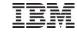

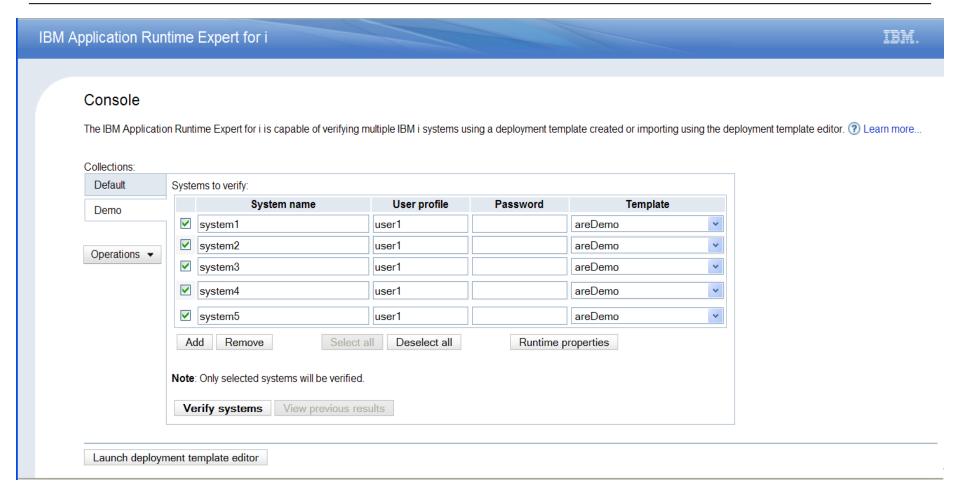

- -Verify multiple systems using templates built using template editor
  - -No need to put template on each system
  - -Results of verification pulled into the Console and displayed
- -Capability to fix detected problems

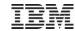

Console > Result

#### Console

System verification status: 0/5 complete Refresh

| System name | Template | Status        | Result |
|-------------|----------|---------------|--------|
| system1     | areDemo  | ** Processing |        |
| system2     | areDemo  | Processing    |        |
| system3     | areDemo  | Processing    |        |
| system4     | areDemo  | Processing    |        |
| system5     | areDemo  | Processing    |        |

Back Stop all

Follow the progress of each template as it runs on the target systems

Auto refresh every few seconds or click 'Refresh' to check more often

Click 'Stop all' to stop the process from running on the target system

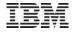

Console > Result

#### Console

## Verification status updated in real time

| System verificat | ion status: | 0/5 complete                                                | 'Refresh |
|------------------|-------------|-------------------------------------------------------------|----------|
| System name      | Template    | Status                                                      | Result   |
| system1          | areDemo     | time Plugin 2 of 8 (Authority Verifier) has started         |          |
| system2          | areDemo     | # Plugin 5 of 8 (Network Configuration Checker) has started |          |
| system3          | areDemo     | tale Plugin 2 of 8 (Authority Verifier) has started         |          |
| system4          | areDemo     | time Plugin 2 of 8 (Authority Verifier) has started         |          |
| system5          | areDemo     | ** Processing                                               |          |

Back

Stop all

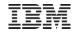

Console > Result

### Console

# Table summarizes results for every system verified

| ion status: |                                                      | 5/5 complete                                                                                                    | Refre                                                                                                    | sh                                                                                                    |
|-------------|------------------------------------------------------|----------------------------------------------------------------------------------------------------|----------------------------------------------------------------------------------------------------|----------------------------------------------------------------------------------------------------|
| Template    | Status                                               | Result                                                                                                    |                                                                                                    |                                                                                                    |
| areDemo     | Complete                                             | 7 errors, 0                                                                                                    |                                                                                                    |                                                                                                    |
| areDemo     | Complete                                             | No probler                                                                                                    | ms touna. 📑                                                                                                    | Summary Report                                                                                                    |
| areDemo     | Complete                                             | 🔕 8 errors, 0                                                                                                    | warnings                                                                                                    | Detailed Report                                                                                                    |
| areDemo     | Complete                                             | 4 errors, 0                                                                                                    | warnings                                                                                                    | XML Report                                                                                                    |
| areDemo     | Complete                                             | No probler                                                                                                    | ns found.                                                                                                    | Runtime Log                                                                                                    |
|             | Template<br>areDemo<br>areDemo<br>areDemo<br>areDemo | Template Status areDemo Complete areDemo Complete areDemo Complete areDemo Complete areDemo Complete areDemo Complete | Template Status  areDemo Complete  areDemo Complete  areDemo Complete  areDemo Complete  areDemo Complete  areDemo Complete  areDemo Complete  areDemo Complete  areDemo Complete | Template Status  areDemo Complete  areDemo Complete  areDemo Complete  areDemo Complete  areDemo Complete  areDemo Complete  areDemo Complete  areDemo Complete  areDemo Complete  areDemo Complete  areDemo Complete |

Back Stop all

Summary and detailed reports are just a click away

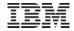

Console > Result > Summary Report

#### **Summary Report**

System name: system1

Remote core version: 1.0.3

Template: areDemo

User ID: USER1

Summary report lists attributes verified and problems found

| lugin name                                    | Attributes verified                         | Error    | Warning   | Info   | Fix actions                     |
|-----------------------------------------------|---------------------------------------------|----------|-----------|--------|---------------------------------|
| File Attribute Verifier                       | 8068                                        | 0        | 0         | 0      | None                            |
| ✓ Authority Verifier                          | 8074                                        | 3        | 0         | 0      | Fix actions(3)                  |
| Description                                   |                                             |          |           |        |                                 |
| User USER1 has n                              | o data authority to object /home/user1      |          |           |        |                                 |
| User USER1 has n                              | o object authority to /home/user1           | Drill do | wn to see | proble | em details                      |
| Owner of /home/us/<br>Expected: USER1         | er1 is not what is expected<br>Actual: QSYS |          |           |        |                                 |
| Configuration Attribute Verific               | er 110                                      | 0        | 0         | 0      | None                            |
| Network Verifier                              | 0                                           | 0        | 0         | 0      | None                            |
|                                               | cer 0                                       | 0        | 0         | 0      | None                            |
|                                               |                                             |          |           |        |                                 |
| Network Configuration Check  Product Verifier | 5                                           | 0        | 0         | 0      | None                            |
| _                                             |                                             | 0        | 0         | 0      | None<br><b>⊮</b> Fix actions(3) |

problems

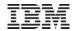

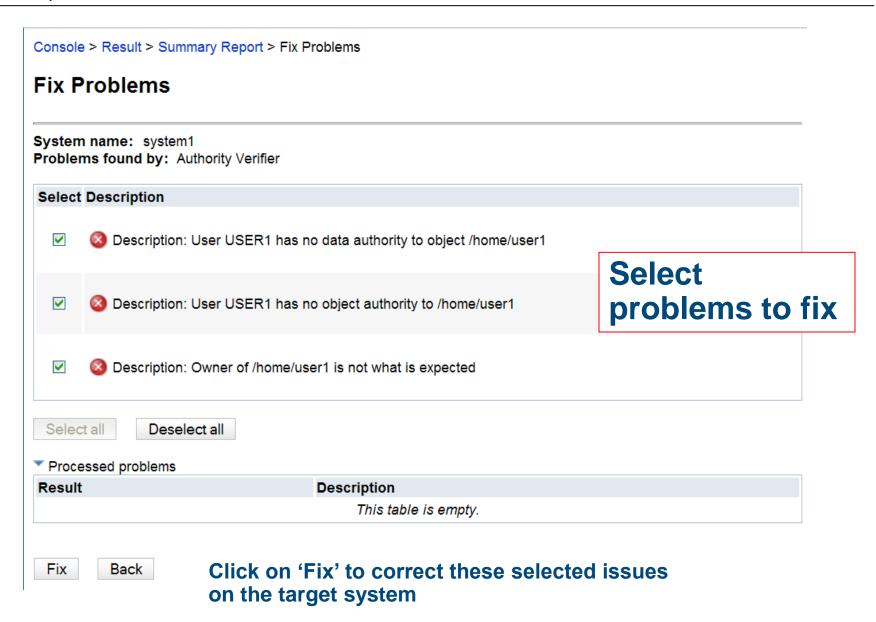

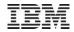

#### Console > Result > Summary Report > Fix Problems

#### Fix Problems

System name: system1

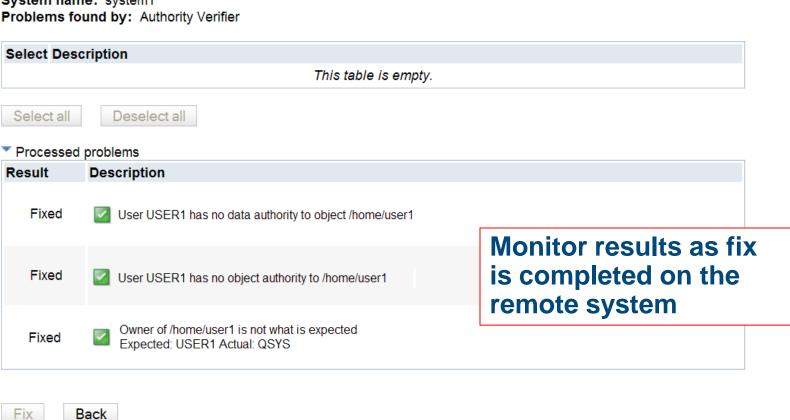

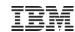

### **Advanced Capabilities**

- Symbolic links can choose whether or not to follow them
- Substitution Variables
  - Part of application/product path is not fixed
  - Application user profile may not be constant
  - Some other aspect of application may vary from system to system
- Customize template XML files
  - Add logic (if, switch) for
    - OS level
    - Product installed
    - Missing files
    - Etc

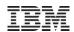

- Problem: ARE can verify many application and system attributes, but not everything
- Applications may have files, data, or settings to verify that are not covered by ARE
  - Attributes of a database table
  - Application specific system settings
  - Performance tuning: memory pools, max active jobs, etc
- Solution: Build custom plugins to verify items not covered by ARE verification

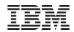

- All verification in the ARE is performed by plugins
  - Plugins shipped by IBM perform verification that includes:
    - Authority
    - File attributes
    - PTFs
    - User IDs
    - Configuration
    - IBM i products
    - System values
    - Network
    - Libraries
  - Plugins are all Java classes
    - Extend the com.ibm.are.plugin.BasePlugin class

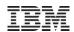

- Use the same architecture as the pre-packaged plugins
- Simple and safe way to augment existing support
  - Run your own plugins along with plugins provided by the ARE Core
  - Very powerful: provides access to all the capabilities of Java, Toolbox, and more
- Flexible development
  - IBM (Development, Support, Consultants, etc)
  - Customers (In house development)
  - Business Partners
- Opens the scope of verification support to include:
  - Performance
  - System audit capabilities
  - Application specific settings
- Nearly unlimited ability to customize verification of applications

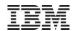

- Simple to create and deploy
  - Basic Java skills
  - Very little knowledge of ARE architecture or implementation needed
- Insert directly into template(s) using Template Editor GUI

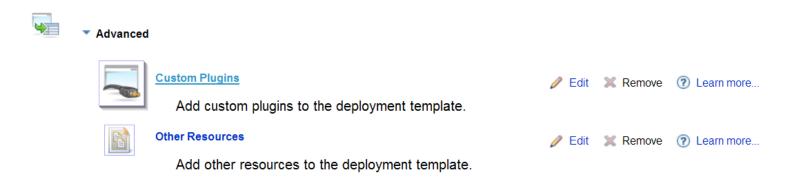

- Step by step guide available on ARE product Web site
- Build your first Custom Plugin in a couple of hours!

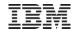

# How do you get it

- New Product 5733ARE
  - GA was June 18<sup>th</sup>
  - Requires latest HTTP and Java Group PTFs

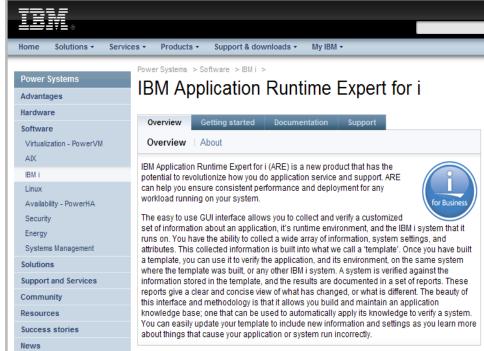

- Articles
  - Turning Big Problems Into Small Ones
     <a href="http://www.ibmsystemsmag.com/ibmi/application-runtime-expert/33004p1.aspx">http://www.ibmsystemsmag.com/ibmi/application-runtime-expert/33004p1.aspx</a>
  - You and i ARE Solving Problems <a href="http://ibmsystemsmag.blogs.com/you\_and\_i/2010/07/you-and-i-are-solving-problems.html">http://ibmsystemsmag.blogs.com/you\_and\_i/2010/07/you-and-i-are-solving-problems.html</a>
  - Do You Need an Application Runtime Expert?
     <a href="http://ibmsystemsmag.blogs.com/idevelop/2010/07/do-you-need-an-application-runtime-expert.html">http://ibmsystemsmag.blogs.com/idevelop/2010/07/do-you-need-an-application-runtime-expert.html</a>
- Product Web site contains install instructions, fix information, and documentation
  - http://www.ibm.com/systems/power/software/i/are/index.html

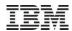

# Something for free?

IBM i OS is shipping a handful of ready made templates!!

#### **Network checking**

- Run the network plugin
- TCP config verification
- Verify DNS servers

#### **Pre-Checker**

- Verify the Java environment
- Verify the condition of PASE
- IBM toolbox for Java
- Verify QSH

#### **Host Servers**

Verify the Host Servers are active

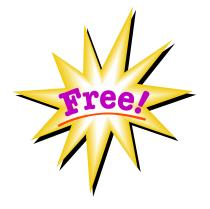

#### **Basic IAS Server Verify**

- Specify IAS server name
- Basic IAS server infrastructure

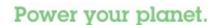

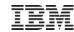

### **OS Based Template Details**

Usage: areVerify.sh <parameter>

- New Script
- Run from QSH

#### /QIBM/ProdData/OS/OSGi/templates/bin/areVerify.sh

-precheck : Verify software products that are necessary to use

the IBM Application Runtime Expert for i

-hostservers : Verify the host servers are active

#### **Availability – Latest HTTP PTF Group plus**

- 6.1 SI41410
- 7.1 SI41413

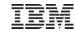

#### Trademarks and Disclaimers

8 IBM Corporation 1994-2009. All rights reserved.

References in this document to IBM products or services do not imply that IBM intends to make them available in every country. Trademarks of International Business Machines Corporation in the United States, other countries, or both can be found on the World Wide Web at <a href="http://www.ibm.com/legal/copytrade.shtml">http://www.ibm.com/legal/copytrade.shtml</a>.

Adobe, Acrobat, PostScript and all Adobe-based trademarks are either registered trademarks or trademarks of Adobe Systems Incorporated in the United States, other countries, or both.

Intel, Intel logo, Intel Inside, Intel Inside logo, Intel Centrino, Intel Centrino logo, Celeron, Intel Xeon, Intel SpeedStep, Itanium, and Pentium are trademarks or registered trademarks of Intel Corporation or its subsidiaries in the United States and other countries.

Linux is a registered trademark of Linus Torvalds in the United States, other countries, or both.

Microsoft, Windows, Windows NT, and the Windows logo are trademarks of Microsoft Corporation in the United States, other countries, or both.

IT Infrastructure Library is a registered trademark of the Central Computer and Telecommunications Agency which is now part of the Office of Government Commerce.

ITIL is a registered trademark, and a registered community trademark of the Office of Government Commerce, and is registered in the U.S. Patent and Trademark Office.

UNIX is a registered trademark of The Open Group in the United States and other countries.

Cell Broadband Engine and Cell/B.E. are trademarks of Sony Computer Entertainment, Inc., in the United States, other countries, or both and are used under license therefrom.

Java and all Java-based trademarks are trademarks of Sun Microsystems, Inc. in the United States, other countries, or both.

Other company, product, or service names may be trademarks or service marks of others.

Information is provided "AS IS" without warranty of any kind.

The customer examples described are presented as illustrations of how those customers have used IBM products and the results they may have achieved. Actual environmental costs and performance characteristics may vary by customer.

Information concerning non-IBM products was obtained from a supplier of these products, published announcement material, or other publicly available sources and does not constitute an endorsement of such products by IBM. Sources for non-IBM list prices and performance numbers are taken from publicly available information, including vendor announcements and vendor worldwide homepages. IBM has not tested these products and cannot confirm the accuracy of performance, capability, or any other claims related to non-IBM products. Questions on the capability of non-IBM products should be addressed to the supplier of those products.

All statements regarding IBM future direction and intent are subject to change or withdrawal without notice, and represent goals and objectives only.

Some information addresses anticipated future capabilities. Such information is not intended as a definitive statement of a commitment to specific levels of performance, function or delivery schedules with respect to any future products. Such commitments are only made in IBM product announcements. The information is presented here to communicate IBM's current investment and development activities as a good faith effort to help with our customers' future planning.

Performance is based on measurements and projections using standard IBM benchmarks in a controlled environment. The actual throughput or performance that any user will experience will vary depending upon considerations such as the amount of multiprogramming in the user's job stream, the I/O configuration, the storage configuration, and the workload processed. Therefore, no assurance can be given that an individual user will achieve throughput or performance improvements equivalent to the ratios stated here.

Prices are suggested U.S. list prices and are subject to change without notice. Contact your IBM representative or Business Partner for the most current pricing in your geography.